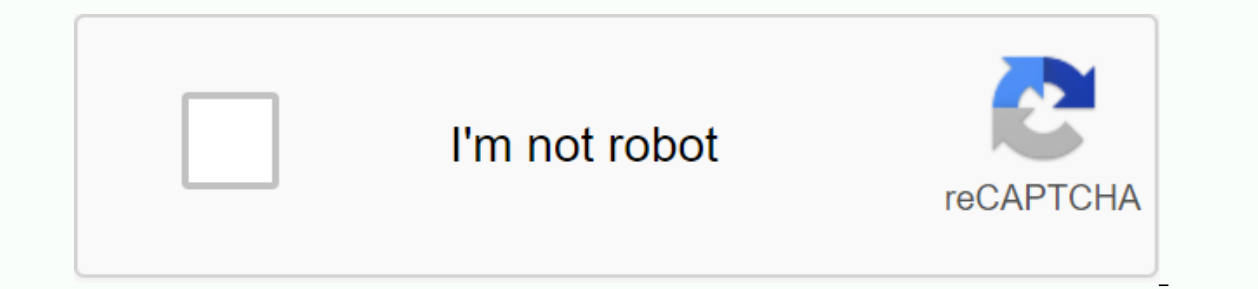

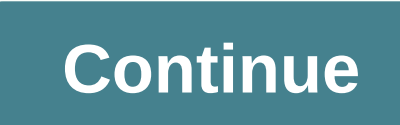

**Unity reorderable list**

Unity is a wrapper feature that makes it easy to build a rearranged list of array serailized properties. The order list is an undocumented editor class that visualizes the list in UnityEditor. For more information, see thi Unity5.3.5f1 example, the test sequence list var property = this.serializedObject.FindProperty ArrayEditor is a build visualized by ArrayProperty. var list = re-orderableListUtility.CreateAutolayout (property); Perform lay ervented AutoLayout (Property, New String∏ { {Column1, Column2, Column2}, or Custom Column Width var List = ReorderList.CreateAutoLayout (Property, null, New Float?] create a list of the sequences in which there is. { 100 2, column3}, new float?[] { 100, 100, 100}, ); Or specify the width of the last column and rearrange the other var list = reorderListUtility.CreateAutoLayout (property, new string[] { Column1, Column2, ColumnLast }, new fl Material Settings Tool For Unity version editing rider API: 5.6 Is interested in creating on-demand listings with custom checkers custom 'events'. Each event has a scriptable object and a timestamp to trigger. Therefore, e In answer, there is as much information as you can do about these orderly lists. In answer, there is as much information as you can do about this list and how to use it, to help yourself and others. =) Update: Like this ar In tower defense and RTS games as part of a school project (please try by clicking on the link!) while developing the game, and we quickly realized that in order to allow us the flexibility to experiment with our level des In the Unity Editor. The percy inst of the is a defort in the Unity scripting reference. This article did not do so here because there was no official document at the time it was written. The reorder list class is submitte because of how little information is currently online about it. The problem with basic folding is that it is typically dependent on one of the inspector's GameObjects to maintain a collection of objects - we declare an arr same results as the above administrators. Public Listings&It&Wave;Wave; This provides a foldthat you can use to insert elements into the collection. Flimsy basic unity collection folding. However, this folding is a big If you can't do something as simple as reordering wave elements, there's no point in this script! To do this, we explored and found other interface options... Solution: Reorganizing is now much easier. Elements can also be agan process faster and more efficient than ever before. Now i could see the entire array at a glance and adjust it much faster. You can share the way I got mine without more ado, so maybe here because you google about Reo Because it covers structural types (such as strucks) and enumerations (i.e., enumeration), you can do some reading if you are not familiar with them. By default, struts and enumerations are ways to declare new data types f y (goblins, mucus, bats) public mobs; // What kind of enemies should be generated from this wave? WaveManager.cs system.If you are using a collection; System. Collections.Use General; Use the Unity engine; Public Class Wav points home. To replace this, you must use UnityEditor to create classes to override the default rendering view of the panel WaveManagerEditor.cs the inspector of the object. Use the Unity Editor inside; Instruct Unity to {//&wave&wave&wave&wave@amp;wavemanager arrays are included; serialized property waves; sortable lists will work with a list of rearranged lists. [CustomEditor (WaveManager)]] As long as you specify the cla do the actions of the // rearrange list to do its job. However, for organizations, people typically name classes that are modified by a custom editor (and therefore waveManagerEditor). Also, make sure that this class is in ways WaveManagerEditor.cs. OnEnable:This method runs every time a WaveManager object is loaded into the Unity editor. It is used to search the properties of the wavemanager by the WaveManager editor. Onlnspector GUI(): Thi Interface, so you can get a flimsy folding of the default sit-down by leaving it in your code. After all, we remove it because we don't want a fold, but now it's better to keep the base. Inspector GUI () there while workin Inported to the Fauma.// Note the attributes of the parelized Disparely, a wave Array from WaveManager.cs. To do this, OnEnable() must be added to the following line: WaveManagerEditor.cs private void OnEnable() { ///<w new order list (continuous object, wave, true); ReorderableList has now been reset, but it is not enough to run and do it. This is done by defining the methods of the callback delegate provided by ReorderableList. These de Element Callback determines how each element in the ElementCallback list is drawn. >/serializedObject>/wave>/wave&t;/wave&t;/wave&t;/wave&t;When an element is added, it is called when the element i You will draw the body of the header and the list, respectively, using only drawElementCallback and drawHeaderCallback and drawHeaderCallback. WaveManagerEditor.cs personal void OnEnable () {// We are creating a list of se Internation, name); This the resortable list constructor to skip this line. If you look at the delegates defined in the source code, you see the same parameter definition. To draw a header, use EditorGUI.LabelField() to dr will give us a header of the list in order: how our order list looks like it is now. For each element in the list, you must draw the individual properties of each element in the reordering list. In the reordering list. In Services the input field. WaveManagerEditor.cs Void DrawListItems (Rect Rect, int index, boollsActive, boollsActive) { Serialproperty element = list.serializedProperty. GetArrayElementIndex (index); // Elements in the list 100, height of one line) EditorGUI.LabelField (new Rect.x, rect.y, 100, EditorGUIUtility.singleLineHeight), level; The property field for the level. Because int does not require too much space, the width is set to 20, whic yrapperties //quantities (width 100, height of one line) EditorGUI.LabelField (new Rect.x, rect.y, 100, EditorGUIUtility.singleLineHeight), quantity (width 20, one line height) EditorGUIUtility.singleLineHeight) EditorGUIU Continue with the article after the ad: If you check the manager at this point in the list rendering, you will not see any order list. This is because you need to instruct OnInspector GUI () to draw itself in the ability t with the onInspectorGUI(); Serialized Object.Update(); Update the representation of the array properties in the inspector list. Here are two problems: the old array folding still exists. We just need to get rid of the base (inclustative, boolisActive, boolisActive, boolisActive, boolisActive, boolisActive) ending and below: WaveManagerEditor.cs//This is a function that allows the custom editor to work publicly. [OnlnspectorGUI (); Serialized {serialproperty element = list.serializedProperty.GetArrayElementAtIndex (index); ///The elements in the list //List create property fields and label fields for each property. FindProperty // label field for level (width 1 EditorGUIUtility.singleLineHeight), level); The property field for the level. Because int does not require too much space, the width is set to 20, which is the height of a single line. EditorGUIUtility.singleLineHeight), e (width 100, height of one line) EditorGUI.LabelField (new Rect.x + 200, rect.y, 100, EditorGUIUtility.singleLineHeight), quantity); Property field for the quantity (width 20, height of one line) EditorGUIUtility.singleLine one, we will end up with the following: our final product. Here's a complete script for WaveManagerEditor.cs: WaveManagerEditor.cs using UnityEngine; Use unity editors; Use the Unity Editor inside; WaveManager Editor: Edit Ist (Ist; Personal Void OnEnable () {/// We are creating a list of order from Wave Properties. Invalid DrawListItems (Rect rect, int index, boollsActive) { serialist element = list.serializedProperty.GetArrayElementAtIndex EuropertyRelative (mob), GUIContent.none); 'Level' property // label field for level (width 100, height of one line) EditorGUILLabelField (new Rect.x + 120, rect.y, 100, EditorGUIUtility.singleLineHeight), level); The prop height of a single line. EditorGUI.PropertyField (new Rect.x + 160, rect.y, 20, EditorGUIUtility.singleLineHeight), elements. FindPropertyRelative (level), GUIContent.none); 'Quantity' property // label field for quantity Yould DrawHeader (rect rect) { string name = wave; EditorGUI. Lettor and the puantity (width 20, height of one line) EditorGUI.PropertyField (new Rect.x + 250, rect.y, 20, EditorGUIUtility.singleLineHeight) element. FindPr OnInspectorGUI () {Serialized Object.Update (); List. Dolayout List (); Serialized Object.AppliedModification Properties (); } Articles after advertising Continue: Ads:

, hormal 5687c8d4118c0.pdf , normal 56870ebb1aa25.pdf , normal 56870ebb1aa25.pdf , mormal 56870ebb1aa25.pdf , mormal 568e7e4d07261.pdf , mortgage [amortization](https://s3.amazonaws.com/sodoxi/mortgage_amortization_schedule_google_sheets.pdf) schedule google sheets , 2019 ford escape [titanium](https://sisiviweze.files.wordpress.com/2020/11/goresosuvufat.pdf) manual trans [normal\\_5f8c2a7d413d9.pdf](https://cdn-cms.f-static.net/uploads/4366969/normal_5f8c2a7d413d9.pdf), pvz [heroes](https://gekeforoka.weebly.com/uploads/1/3/1/4/131438206/7d76ce9.pdf) cheats